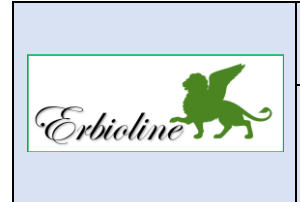

## **Séquence 06 Gérer les immobilisations et les financements**

**50'**

## **Travail à faire**

Ouvrez la société Erbioline et réalisez les opérations suivantes :

• **Créez les familles d'immobilisations suivantes (CA-S6) :** 

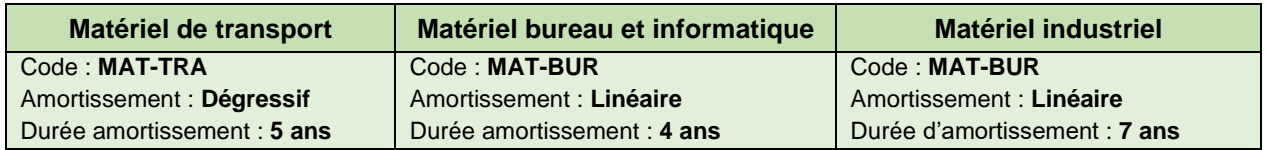

• **Enregistrez les achats d'immobilisations suivants et créez les fiches d'immobilisations correspondantes (CA-S6) :**

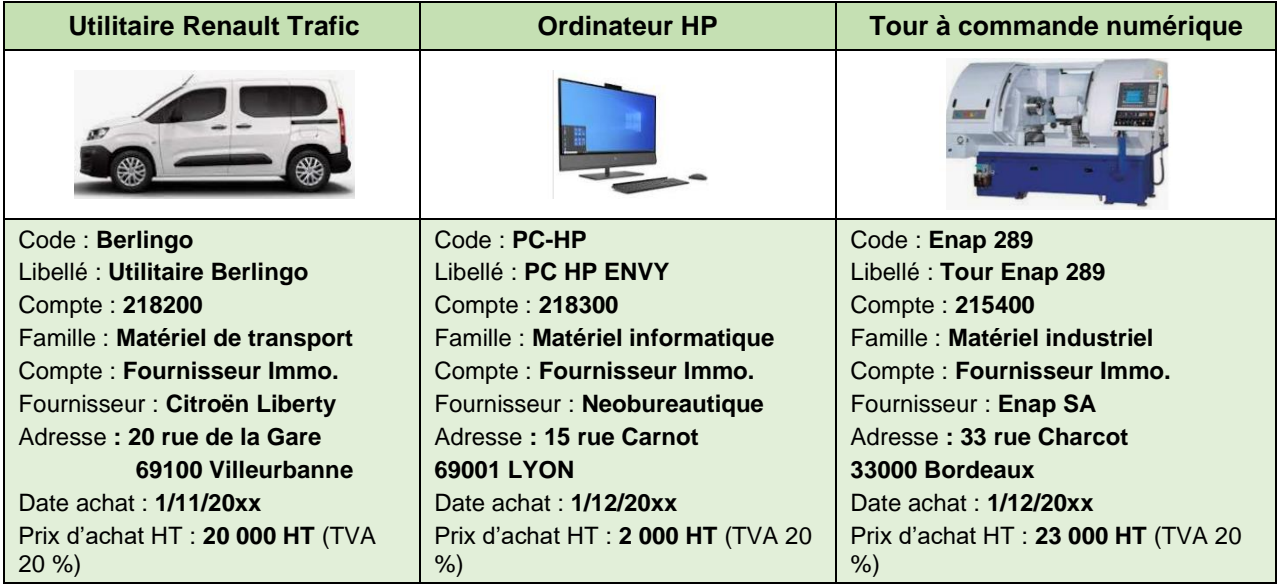

- **L'ordinateur est payé par virement bancaire le 1/12 au fournisseur d'immobilisations. Enregistrez le règlement.**
- **Le véhicule Berlingo est financé par un emprunt auprès de la banque BNP d'un montant de 20 000 €. Créez la fiche d'emprunt à l'aide des informations suivantes (CA-S6) :**

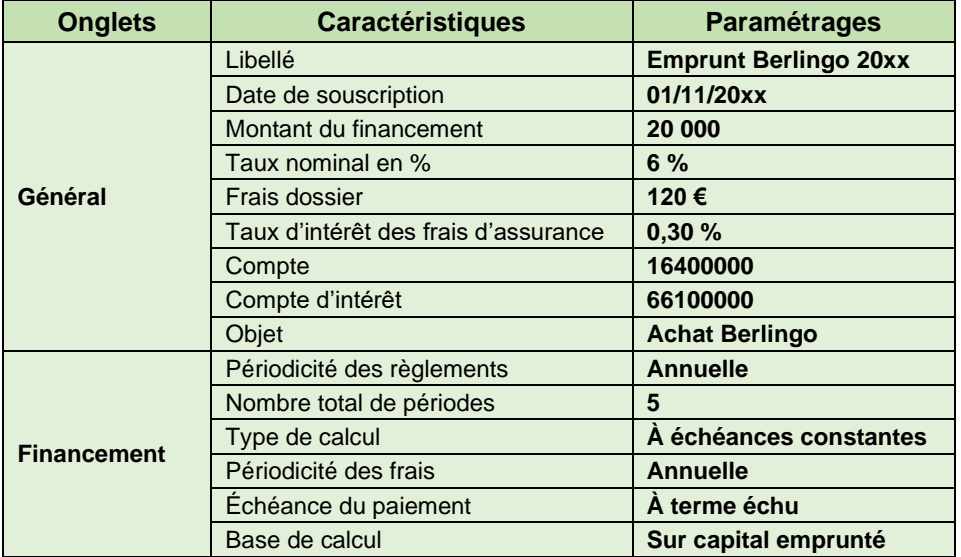

- **Enregistrez l'encaissement de l'emprunt (compte 164000) dans le journal de banque à la date du 01/12 (CA-S6)**
- **Enregistrez le paiement par virement bancaire du garage Citroën, dans le journal de banque, à la date du 02/12. (CA-S6)**

L'achat du tour à commande numérique est financé par un crédit-bail auprès de la banque Sofinco. Le financement est de 23 000 €.

• **Configurer le compte de crédit-bail de la façon suivante (CA-S6) :**

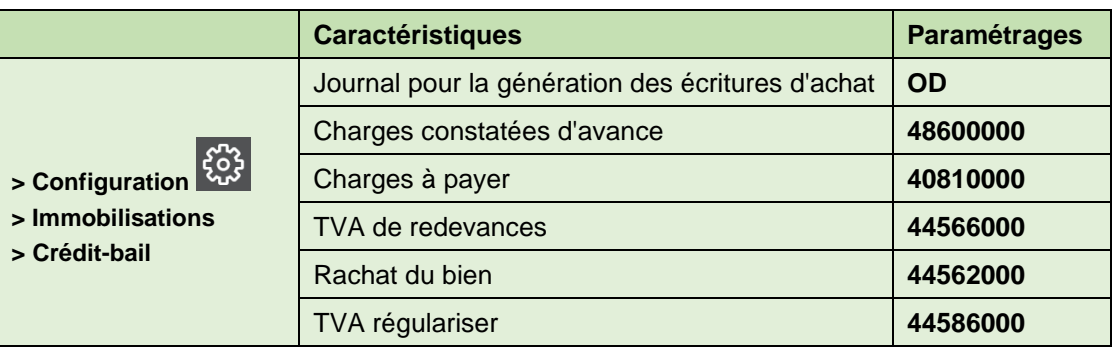

• **Créez le crédit-bail suivant qui concerne le tour numérique (CA-S6)**.

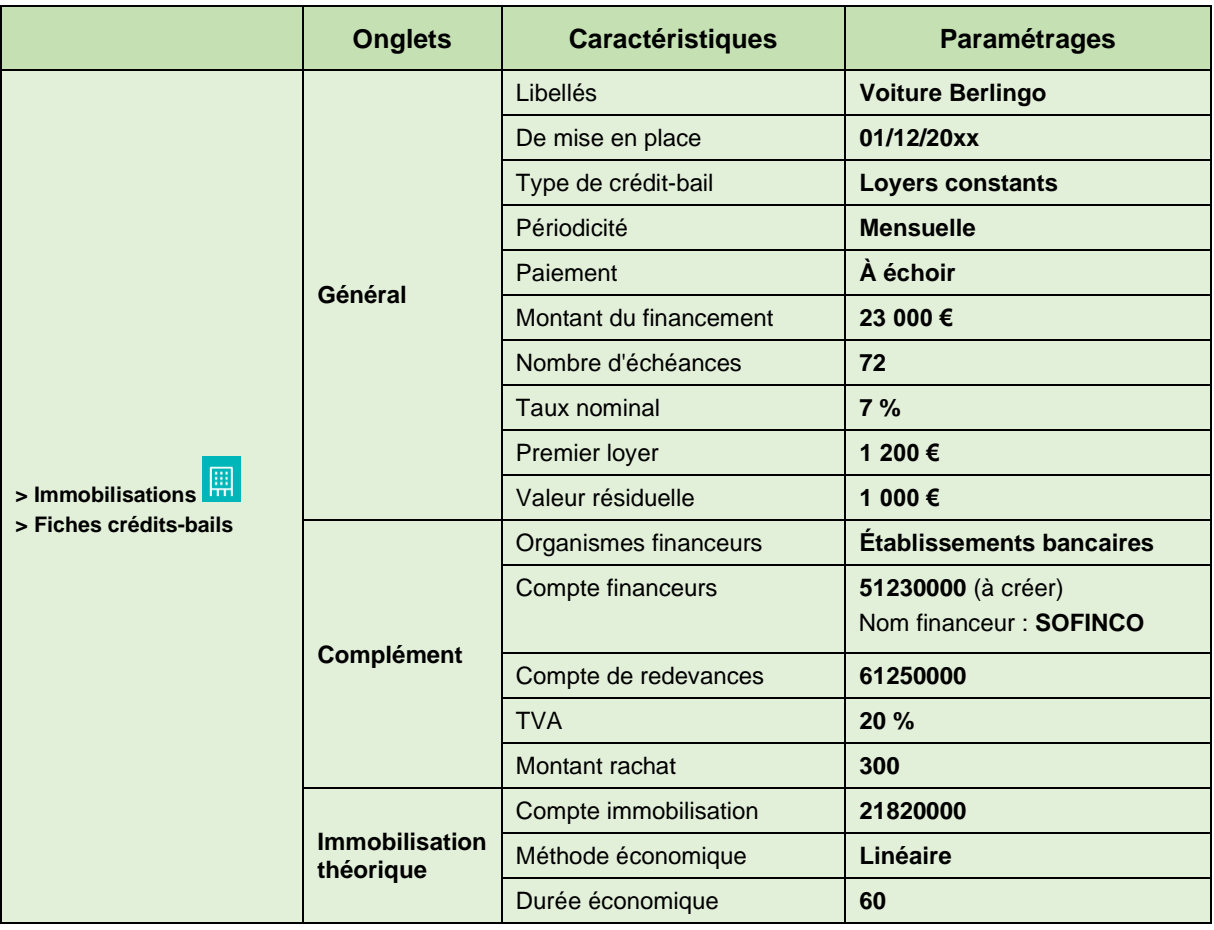

• **Enregistrez le paiement par virement bancaire du premier loyer de 1 200 € HT le 28/12.**